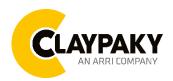

# Axcor Wash 300 User Menu

04/2023

# **USER MENU LEVELS VIEW**

Note: Default parameters Highlighted in a grey colour.

| Main Menu | Level 1            | Level 2           | Level 3           | Choices / Values           |
|-----------|--------------------|-------------------|-------------------|----------------------------|
|           | DMX Address        | $\rightarrow$     | $\rightarrow$     | 001-497                    |
|           | Ethernet Interface | Protocol          | <b>→</b>          | Disabled<br>ArtNet<br>sACN |
|           |                    | Custom IP Address | IP address byte 1 | 000-255                    |
|           |                    |                   | IP address byte 2 | 000-255                    |
|           |                    |                   | IP address byte 3 | 000-255                    |
| SET UP    |                    |                   | IP address byte 4 | 000-255                    |
| OL 1 OI   |                    | Custom IP Mask    | IP mask byte 1    | 000-255                    |
|           |                    |                   | IP mask byte 2    | 000-255                    |
|           |                    |                   | IP mask byte 3    | 000-255                    |
|           |                    |                   | IP mask byte 4    | 000-255                    |
|           |                    | Universe          | $\rightarrow$     | 000-255                    |
|           |                    | Start Channel     | $\rightarrow$     | 001-512                    |
|           |                    | Ethernet to DMX   | $\rightarrow$     | No / Yes                   |

| Main Menu | Level 1      | Level 2                     | Level 3          | Choices / Values |
|-----------|--------------|-----------------------------|------------------|------------------|
|           |              | Invert Pan                  | <b>→</b>         | On / Off         |
|           |              | Invert Tilt                 | $\rightarrow$    | On / Off         |
|           | Pan / Tilt   | Swap Pan-Tilt               | <b>→</b>         | On / Off         |
|           |              | Encoder Pan-Tilt            | <b>→</b>         | On / Off         |
|           |              |                             |                  | Standard         |
|           |              | P/T Homing mode             | $\rightarrow$    | Sequenced        |
|           |              | Pan Home Def Pos            | <b>→</b>         | 0 degree         |
|           |              |                             |                  | 90 degrees       |
|           |              |                             |                  | 180 degrees      |
|           |              |                             |                  | 270 degrees      |
|           |              |                             | <b>→</b>         | 0 %              |
|           |              |                             |                  | 12.5 %           |
|           |              |                             |                  | 25 %             |
|           |              | Tilt Home Def Pos           |                  | 50 %             |
|           |              |                             |                  | 75 %             |
|           |              |                             |                  | 87.5 %           |
|           |              |                             |                  | 100 %            |
|           | Color        | Color Mixing                | $\rightarrow$    | RGB / CMY        |
| OPTION    |              | Fix Wheel Shortcut          | $\rightarrow$    | On / Off         |
| 01 11011  | Dimmer Curve | <b>→</b>                    | <b>→</b>         | Dimmer Curve 1   |
|           |              |                             |                  | Dimmer Curve 2   |
|           |              |                             |                  | Dimmer Curve 3   |
|           |              |                             |                  | Dimmer Curve 4   |
|           | Display      | $\rightarrow$               | $\rightarrow$    | On / Off         |
|           | Fan Mode     | <b>→</b>                    | <b>→</b>         | Auto             |
|           |              |                             |                  | SLN              |
|           |              |                             |                  | Theatre          |
|           |              |                             |                  | Constant         |
|           | Power Mode   | <b>→</b>                    | <b>→</b>         | STD Power        |
|           |              |                             |                  | ECO Power        |
|           | Setting      | Default Preset              | Reset To Default | Are you sure ?   |
|           |              |                             | Go Back          | Yes / No         |
|           |              | User Preset 1               | Load preset 1    | Are you sure ?   |
|           |              |                             | Save to preset 1 | Yes / No         |
|           |              | User Preset 2 User Preset 3 | Load preset 2    | Are you sure ?   |
|           |              |                             | Save to preset 2 | Yes / No         |
|           |              |                             | Load preset 3    | Are you sure?    |
|           |              |                             | Save to preset 3 | Yes / No         |

| Main Menu   | Level 1                 | Level 2         | Level 3       | Choices / Values           |
|-------------|-------------------------|-----------------|---------------|----------------------------|
|             | System Errors           | $\rightarrow$   | $\rightarrow$ | Read / Reset               |
|             | Fixture Hours           | Total Hours     | $\rightarrow$ | Read                       |
|             |                         | Partial Hours   | $\rightarrow$ | Read / Reset               |
|             | LED Hours               | Total Hours     | $\rightarrow$ | Read                       |
|             |                         | Partial Hours   | $\rightarrow$ | Read / Reset               |
|             | System Version          | Disp            | $\rightarrow$ | Fw.rev.                    |
|             |                         | Net             | $\rightarrow$ | Fw.rev.                    |
| Information |                         | Ctr1 - XY       | $\rightarrow$ | Fw.rev.                    |
|             |                         | Ctr2 - Motor    | $\rightarrow$ | Fw.rev.                    |
|             | DMX Monitor             | Channels        | $\rightarrow$ | Bit                        |
|             | Fana Manitan            | Base Fan        | $\rightarrow$ | (%)                        |
|             | Fans Monitor            | Led Fan         | $\rightarrow$ | (%)                        |
|             | Network parameters      | <b>→</b>        | <b>→</b>      | IP Address                 |
|             |                         |                 |               | IP Mask                    |
|             |                         |                 |               | MAC Address                |
|             | UID                     | $\rightarrow$   | $\rightarrow$ | UID: xxxxxxxxx             |
| Manual      | Reset                   | $\rightarrow$   | $\rightarrow$ | Yes / No                   |
| CONTROL     | Channel                 | $\rightarrow$   | $\rightarrow$ | Bit Value                  |
| TEST        | <b>→</b>                | $\rightarrow$   | $\rightarrow$ | Pan / Tilt                 |
|             | $\rightarrow$           | $\rightarrow$   | $\rightarrow$ | Colour                     |
|             | $\rightarrow$           | $\rightarrow$   | $\rightarrow$ | Beam                       |
|             | <b>→</b>                | $\rightarrow$   | $\rightarrow$ | All                        |
| ADVANCED    | Access Code <u>1234</u> | Upload Firmware | Transfer      | Are you sure ?<br>Yes / No |
|             |                         | Calibration     | Channels      | 000 - 255                  |
|             |                         | Menu Locking    | <b>→</b>      | Unlock Code XXXX           |
|             |                         | Recover         | <b>→</b>      | Are you sure ?<br>Yes / No |

# **USER MENU GUIDE**

### SET UP MENU

# Setup - DMX ADDRESS

It lets you select the address (DMX Address) for the control signal. A DMX address between 001 and 497 can be selected.

NOTE: Without the input signal, the displayed DMX Address blinks.

# Setup - ETHERNET INTERFACE

It lets you set Ethernet settings to be assigned to the projector as indicated below:

#### **Protocol**

It lets you to select the control protocol of the fixture.

# **Custom IP Address**

It lets you to set the Internet Protocol Address according to the control unit used.

#### **Custom IP Mask**

It lets you to set the Subnet Mask of the IP address.

# Setup - UNIVERSE

It lets you set the "DMX Universe" to be assigned to a series of projectors with values between 000 and 255. A single DMX512 frame of 512 channels is referred to as a Universe

# Setup - START CHANNEL

It lets you select the address (Art-Net) for the control signal. An Art-Net address between 001 and 512 can be selected.

# Setup - ETHERNET TO DMX

It lets you enable/disable the transmission of the Ethernet protocol by DMX signal to all the connected projectors.

- NO: DMX transmission disabled.
- YES: DMX transmission enabled.

# **OPTION MENU**

# Option - PAN / TILT

### **Invert Pan**

It lets you enable (ON) Pan reverse movement. Select OFF to turn off or disable this option.

### **Invert Tilt**

It lets you enable (ON) Tilt reverse movement. Select OFF to turn off or disable this option.

# **Swap Pan-Tilt**

It lets you enable (ON) Pan and Tilt channel inversion (and simultaneously Pan fine and Tilt fine). Select OFF to turn off or disable this option.

# **Encoder Pan-Tilt**

It lets you enable (ON) or disable (OFF) Pan and Tilt Encoder operations.

# **P/T Homing Mode**

It lets you set the initial Pan and Tilt Reset mode.

- Standard: Pan & Tilt are simultaneously reset.
- Sequenced: Tilt is reset first followed by Pan.

### Pan Home Def Pos

It lets you assign the Pan channel "home" position at the end of Reset (without a DMX input signal), selecting one from the 4 available positions:

- 0 degree
- 90 degrees
- 180 degrees
- 270 degrees

# **Tilt Home Def Pos**

It lets you assign the Tilt channel "home" position at the end of Reset (without a DMX input signal), selecting one from the 7 available positions:

- 0%
- 12.5%
- 25%
- 50%
- 75%
- 87.5%
- 100%

# **OPTION MENU**

# Option - COLOR

### Color mixing

It lets you set the CMY color mixing system:

- **RGB** color mixing mode (Red Green Blue)
- CMY color mixing mode (Cyan Magenta Yellow)

### Fixed wheel short-cut

Used for optimizing color change time (select ON) so that the disc turns in the direction that requires shorter movement. Select OFF to turn off or disable this option.

# Option - DIMMER CURVE

Lets you select four different Dimmer curves:

- Dimmer curve 1
- Dimmer curve 2
- Dimmer curve 3
- Dimmer curve 4

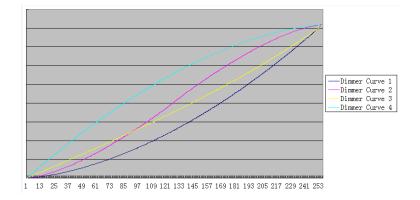

# Option - DISPLAY

It lets you activate (ON) display brightness reduction after about 30 seconds in idle status. Select OFF to turn off or disable this option.

# Option – FAN MODE

Defines the fixture cooling mode:

- Auto: Cooling increase/decrease in correlation to the LED engine temperature
- SLN: Fan power always at minimum range, light output change accordingly with ambient temperature.
- Theatre: Fan power always at a constant range, light output constantly reduced.
- Constant: Fan power at maximum range.

# **Option – POWER MODE**

Defines the power mode:

- **STD power**: the fixture LED works at full power.
- **ECO power**: the fixture works at 90% of LED power.

# **OPTION MENU**

# Option - SETTING

Used to save 3 different settings of the items in the option menu and relevant submenus.

- Default preset (\*)
- User preset 1
- User preset 2
- User Preset 3
  - Load preset 'X' is used to recall a previously stored configuration.
  - Save to preset 'X' is used to save the current configuration.

# (\*) DEFAULT PRESET

It lets you restore default values on all option menu items and relevant submenus.

# **INFORMATION MENU**

# Information - SYSTEM ERRORS

It displays a list of errors that occurred when the projector was turned on.

### Information - FIXTURE HOURS

It lets you view projector working hours (total and partial).

### **Total counter**

It counts the number of projector working life hours (from construction to date).

# **Partial counter**

It counts the number of projector partial working life hours from the last reset to date.

Press **OK** to reset the partial counter. A confirmation message appears on the display: Select **Reset** to confirm or **Go Back** to undo the operation.

# Information – LED HOURS

It lets you view LED working hours (total and partial).

### **Total counter**

It counts the number of projector working hours with the LED on (from construction to date).

#### Partial counter

It counts the number of LED partial working hours from the last reset to date.

Press **OK** to reset the partial counter. A confirmation message appears on the display: Select **Reset** to confirm or **Go Back** to undo the operation.

# Information - SYSTEM VERSION

It lets you view the hardware and software versions for each electronic board in the projector.

- Disp
- Net
- Ctr1-XY
- Ctr2-Motor

# Information - DMX MONITOR

It lets you view the level of projector DMX channels in bit.

# Information - FANS MONITOR

It lets you view the percentage of each fan installed in the projector:

- Base Fan (Base cooling fan)
- Led Fan (LED cooling fan)

# **INFORMATION MENU**

# Information – NETWORK PARAMS

Lets you view the projector "Network" parameters meaning:

IP address: Internet Protocol address (two projectors must not have the same IP address)

IP mask: 255.0.0.0

Mac address: Media Access Control; the projector's Ethernet Address

# Information - UID

Shows the exclusive address of the fixture to use communicate via RDM.

# **MANUAL CONTROL**

# Manual Control - RESET

It lets you reset the projector from the projector control panel.

# Manual Control - CHANNEL

It lets you set the channel DMX levels from the projector control panel (value between 0 and 255 bit).

# **TEST MENU**

It lets you test the correct operations of effects using pre-saved Tests:

- Pan/Tilt
- Colour
- Beam
- All

### ADVANCED MENU

To open the "Advanced Menu", enter the code 1234

### Advanced - UP LOAD FIRMWARE

It lets you transfer firmware from the fixture to all other connected to this one. A confirmation message appears on the display (Are you sure ?) Select YES to confirm or NO to abort this operation.

**IMPORTANT**: It is possible to transfer the firmware only with the same fixtures models.

**IMPORTANT**: We recommend to upload the firmware to a maximum 5/6 units per time.

#### Advanced - CALIBRATION

It lets you from the control panel to make a fine electronics adjustments on the effects to get a better consistency within a group of fixtures.

### Advanced - MENU LOCKING

It allows you to assign a password to lock the access to the ADVANCED menu to avoid any wrong setting or operation by people there are not from the technical staff. The default Unlock Code is: 1234

**IMPORTANT:** If necessary to reset any custom code go to Option  $\rightarrow$  Setting  $\rightarrow$  Default Preset  $\rightarrow$  Reset to default, it will set all the default setting and restore the coder to 1234.

### Advanced - RECOVER

The recover function allow to restore the functionality of the electronic boards following a fail during the firmware update process of the fixture. Please refer to the "Recover function" tech document for the detail of the procedure.